### **PRO-3n** *Page| 1 of 5*

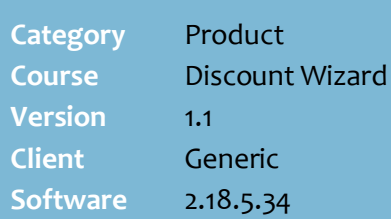

#### **Hints and Tips**

- Use the **New Price for Item** discount instead if you want to:
	- extend a multi-buy discount to every unit once the first quantity has been met
	- force the discount to only apply when the target:criteria multiple is produced each time.
- $\checkmark$  POS calculates the price of multi-buy products by dividing the new price by the number of target products (every product sells for the same price); if the products are different prices, they'll be reduced by different amounts or may even increase in price on the receipt.
- <span id="page-0-0"></span> From 2.18.5, POS can show a multi-buy offer on the operator and customer displays, when it's triggered during scanning.
	- This is currently only available for the 'New Price for Item Group' method, if there is no criteria, and if the same item is scanned in the required multibuy quantity.
	- Otherwise, the discount will trigger at payment, like all other auto-discounts.
	- Set this option in **POS Config** | **Item** | **More Discount** tab | **Enable Immediate Discount**.
- **To create a tiered discount** (e.g. 1 for \$x, 2 for \$3 , or 3 for \$4):
	- Create a discount for each qty, and set each to exclusive.
	- Set the highest buy qty to the highest priority.
	- System menu -> Location Setup -> POS config -> Item -> Discounts -> don't select Allow Criteria Re-use (otherwise the units already discounted cause the 'wrong' qty discount to apply).

# **New Price for Item Group (Multi-Buy) Discount**

Examples of Multi-Buy discounts:

- 2 for \$8 Cadbury Roses Chocolates 150g.
- Buy 1 Coke 2L for \$2, 2 bottles for \$3 or 3 bottles for \$4.
- Choose any 4 for \$10: Don Edam Cheese 250g, Gold'n Canola Spread 500g, Aust. Fresh Juice Var. 1L, Georges Greek Yoghurt Var. 350g, and Le Rice Var. 150g.
- Buy all 3 for \$10.99 Duck Fresh Discs Lime 36ml + Duck Disinfectant Aqua 500ml + Glen 20 Spray Original 300g.

### **Procedure to Create a New Price for Item Group Discount**

<span id="page-0-1"></span>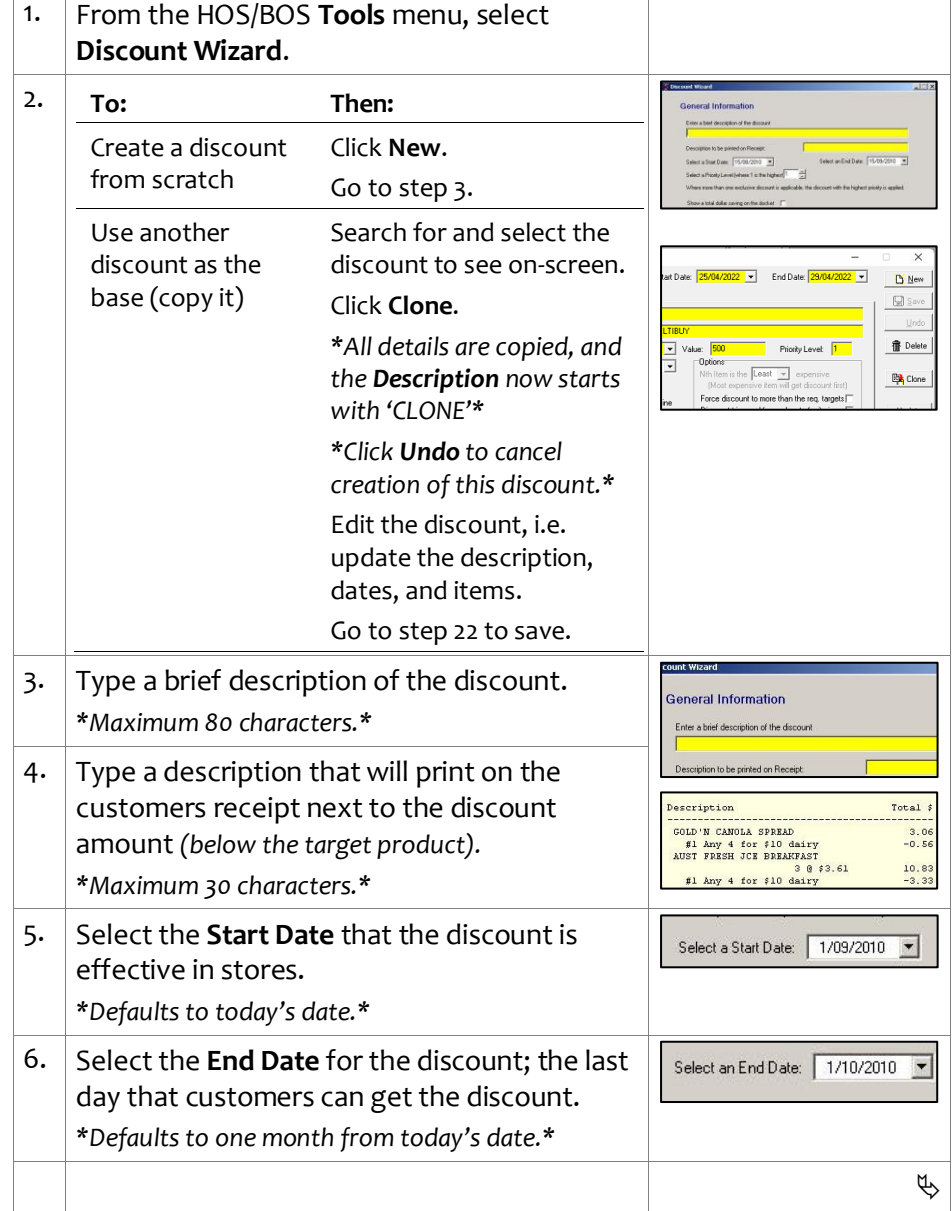

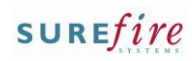

### **PRO -3n** *Page| 2 of 5*

#### **Hints and Tips**

 $\checkmark$  If a customer buys products that are eligible for more than one discount, POS applies an exclusive discount first (page [5\)](#page-4-1), based on the **priority level** .

<span id="page-1-0"></span>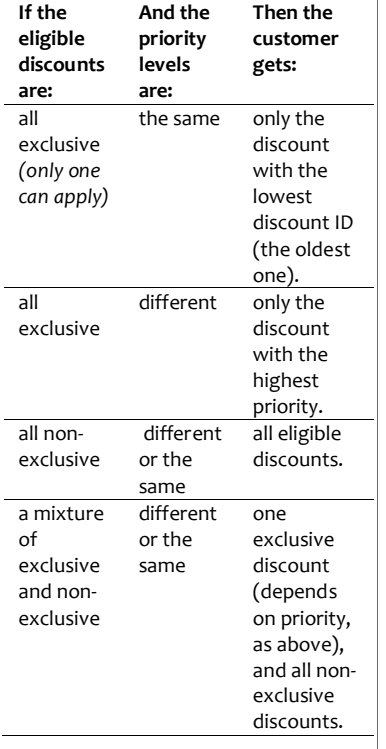

 $\checkmark$  Function buttons:

- **Back:** to check/edit selection/s on the previous screen.
- **Next:** to go to the next screen.
- **Cancel:** to cancel the discount.
- The **Target** defines what product /s get s the discount (step [13\)](#page-1-0), and the unit or dollar quantity that must be bought to trigger the discount (step [14\)](#page-2-0).
- Use an **Item Group** target if the customer can choose from products or a product has multiple EAN/s packaging, and they don't have to buy every product to get the discount.
	- Refer to the **PRO-3b Item** [Groups Fact Sheet.](http://www.surefire.com.au/wp-content/uploads/2012/04/PRO-3b-G-Discount-Wizard-Item-Groups-Fact-Sheet.pdf)
	- An item group can consist of a combination of products, departments, & sub-ranges.

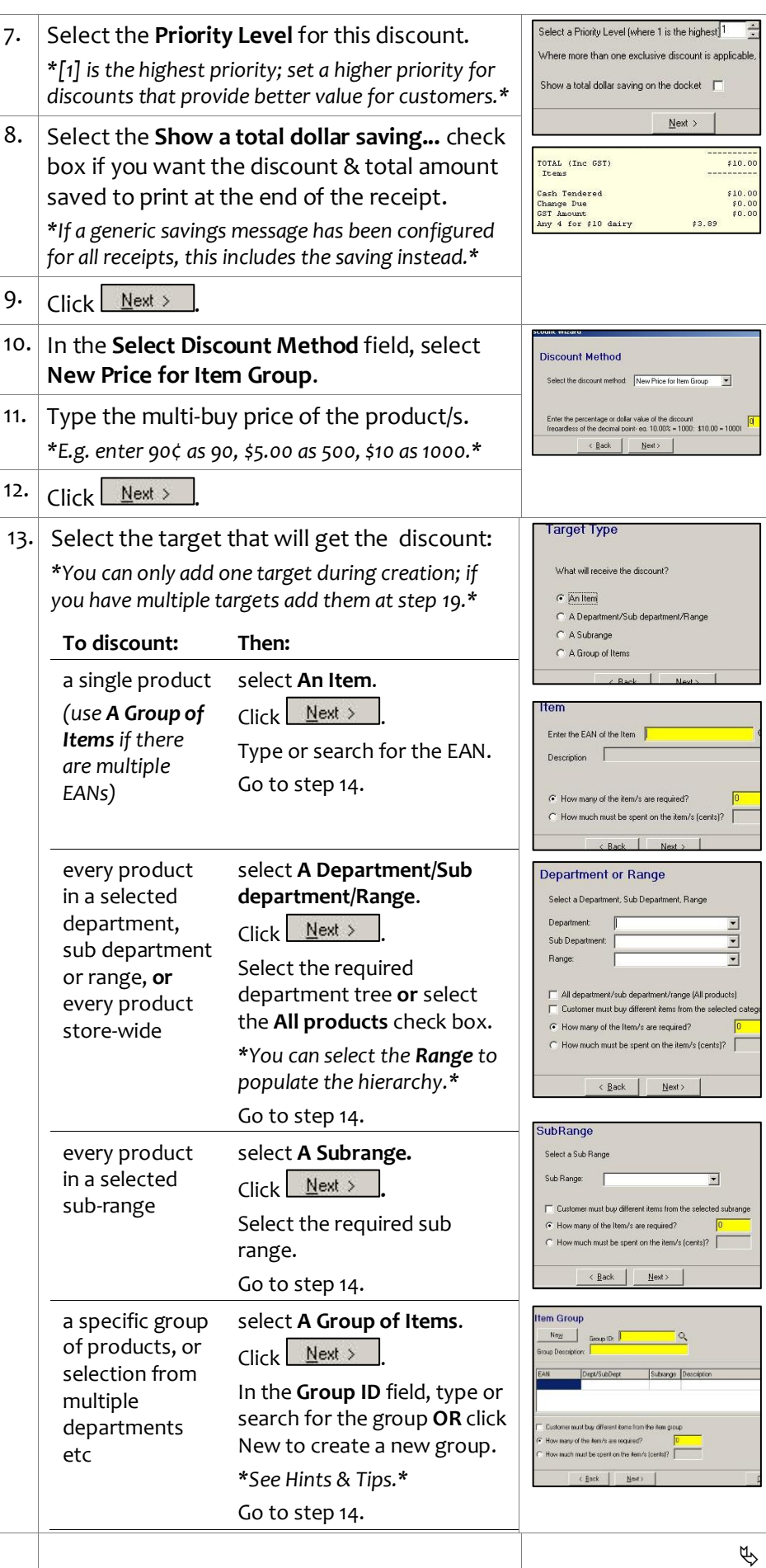

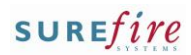

# **PRO-3n** *Page* 3 of 5

#### **Hints and Tips**

 $\checkmark$  The link between targets and criterion (added at [17\)](#page-3-1):

<span id="page-2-1"></span>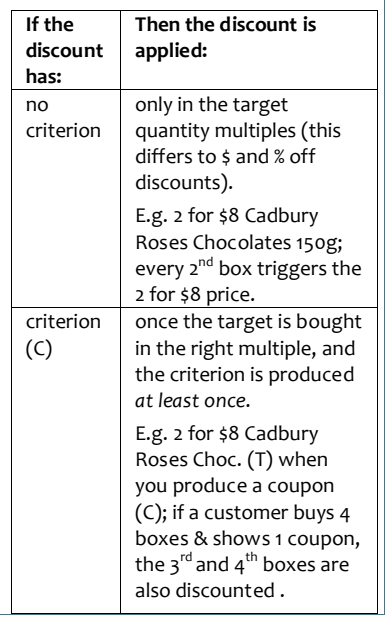

<span id="page-2-0"></span>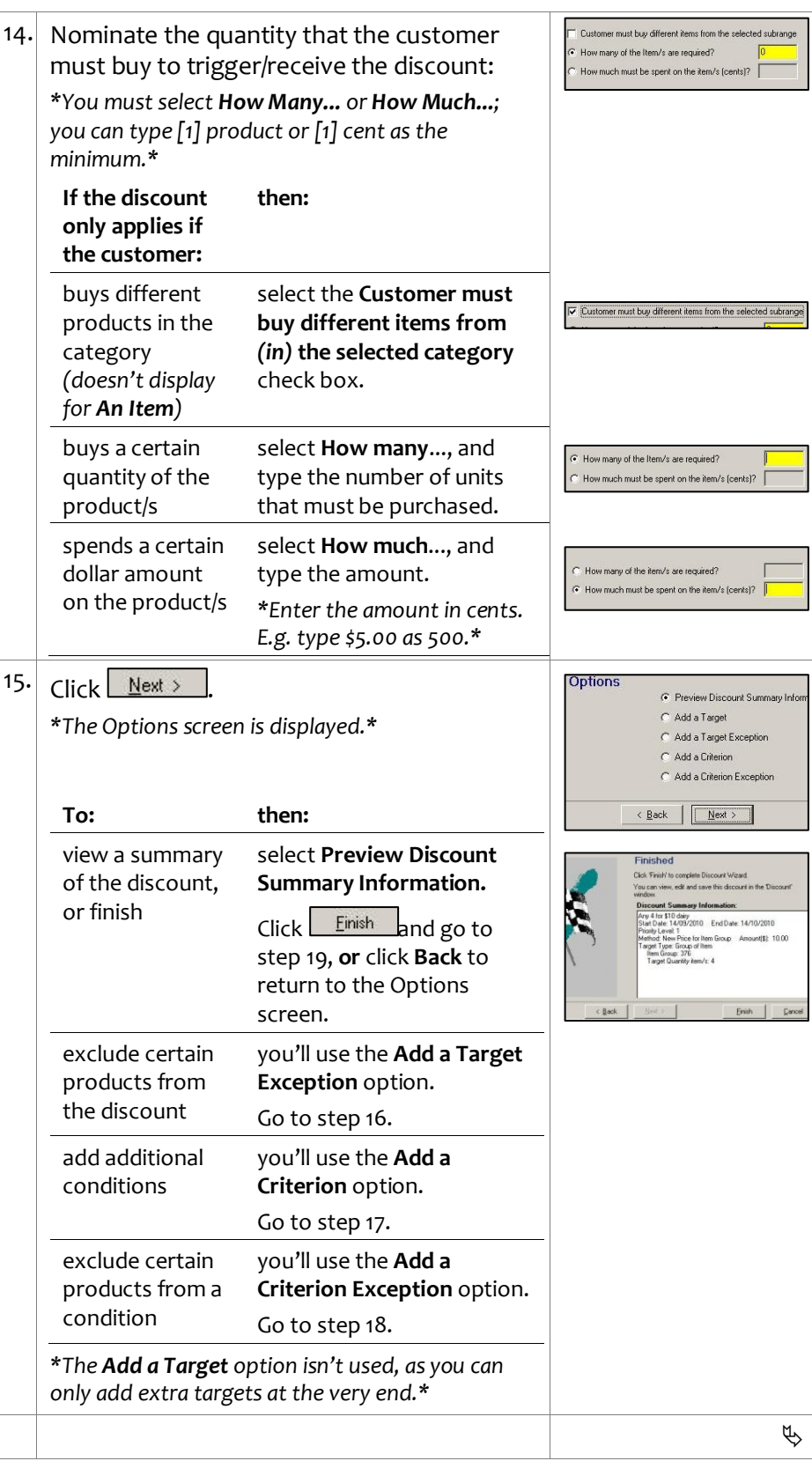

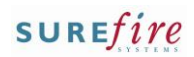

### **PRO -3n** *Page| 4 of*

#### **Hints and Tips**

- **Target Exceptions** are products in the target *(selected in step [13](#page-1-0) )* that won't get the discount; think of it as filtering out products when you've selected a broad target.
	- E.g. Master Foods Squeezy Sauce Varieties 500ml \$2ea (*T)* **excluding Sweet Chilli** *(this won't be discounted).*
	- Don't use exceptions when the target is a single item, as the only thing to exclude would be that item!
	- Don't use the ...**All products**  check box; this would cancel out the discount offered!
- <span id="page-3-1"></span> **Criterion** is extra conditions that the customers purchase has to meet **at least once** to get the discount off the target product/s .
	- Refer to the **PRO-3c Adding** [Criterion Fact Sheet](http://www.surefire.com.au/wp-content/uploads/2012/04/PRO-3c-G-Discount-Wizard-Adding-Criterion-Fact-Sheet.pdf) .
	- E.g. '2 for \$8 Cadbury Roses Choc . (T) when you produce a supa -saver coupon (C).
	- The criterion isn't always a product; the customer may have to produce a coupon, or belong to a certain customer group.
	- If the criterion is the same as the target, the units used as criterion won't be discounted.
- <span id="page-3-2"></span> **Criterion Exceptions** are specific products in the criterion group *(selected in step [17\)](#page-3-1)* that you don't want to be used as criterion; think of it as filtering out products when you've used broad criterion.
	- E.g. 2 for \$20 Stanley Dry White Cask 4L, when you spend \$50 on **other** red or white wine **excluding magnums**  *(buying these specific casks or magnum bottles won't count towards the \$50).*
	- Don't use exceptions if the criterion is a single item .
	- Don't use the ...**All products**  check box; this would exclude all the criteria !

<span id="page-3-0"></span>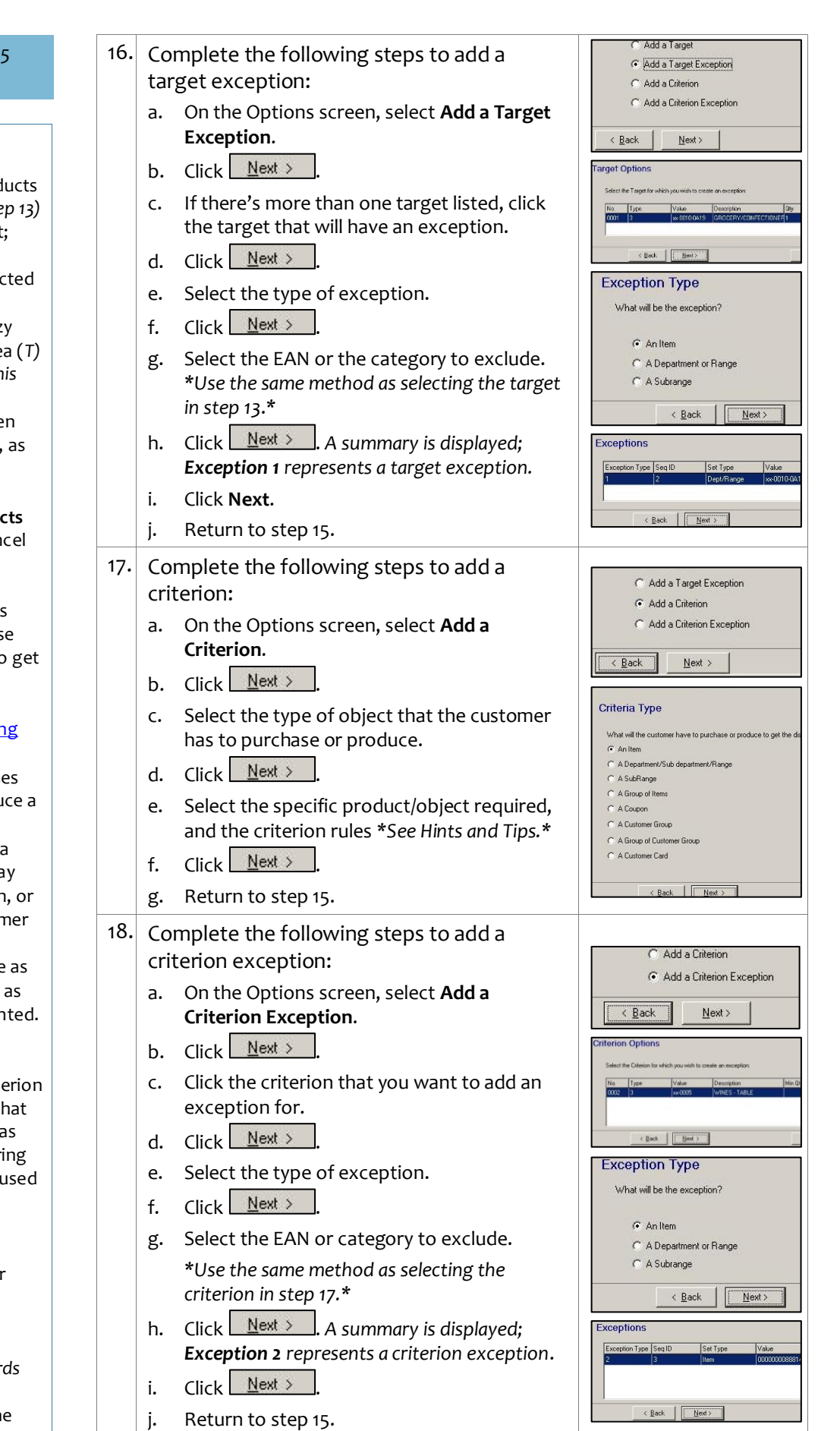

 $\phi$ 

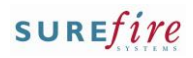

## **PRO -3n** *Page| 5 of*

#### **Hints and Tips**

- **Limit Per Customer** options:
- **Max Benefit amount:** the maximum saving amount in dollars; e.g. if [\$15], a discount '2 for \$10 Cadbury Roses (single \$7.50)' will only be applied three times (there's a \$5 saving every 2 boxes).
- **Max number of items**: not used in this type of discount.
- **Max number of applications**: the number of times the discount can be applied; e.g. if '2 mars bars for \$3' can only be applied [6] times, then a total of 12 bars get a discount.

#### **Options check boxes:**

- **Nth Item is the [x] expensive:**  doesn't apply to this type of discount.
- **Force discount to more than the req. Targets :** doesn't apply to this type of discount.
- **Discount triggered for each set of Criteria:** Not used.
- <span id="page-4-0"></span> **Non-exclusive- apply on top of other disnts:** If selected, this discount can be applied to an already discounted product; but be careful - if the discounted price is less than the multi -buy price, POS will actually *add* back the difference to apply the multi buy price!). E.g. 2 non exclusive discounts, priority 1 '2 for \$ 4 coke 2L (single \$2.65) and priority 2 '10% off soft drink'; the customer gets the multi -buy for \$3.46 (\$4 - 10% of the normal price for 2 units). However, if the 10% discount was created first or was exclusive, the multi -buy price would stay at \$4. An exclusive discount won't apply if another exclusive discount has already been applied to the product.
- **Apply on top of price overrides:** doesn't apply.
- **No further discounts (selected discounts)**: stops the discount from receiving a staff/% off txn discount set to exclude selected discounts.

<span id="page-4-1"></span>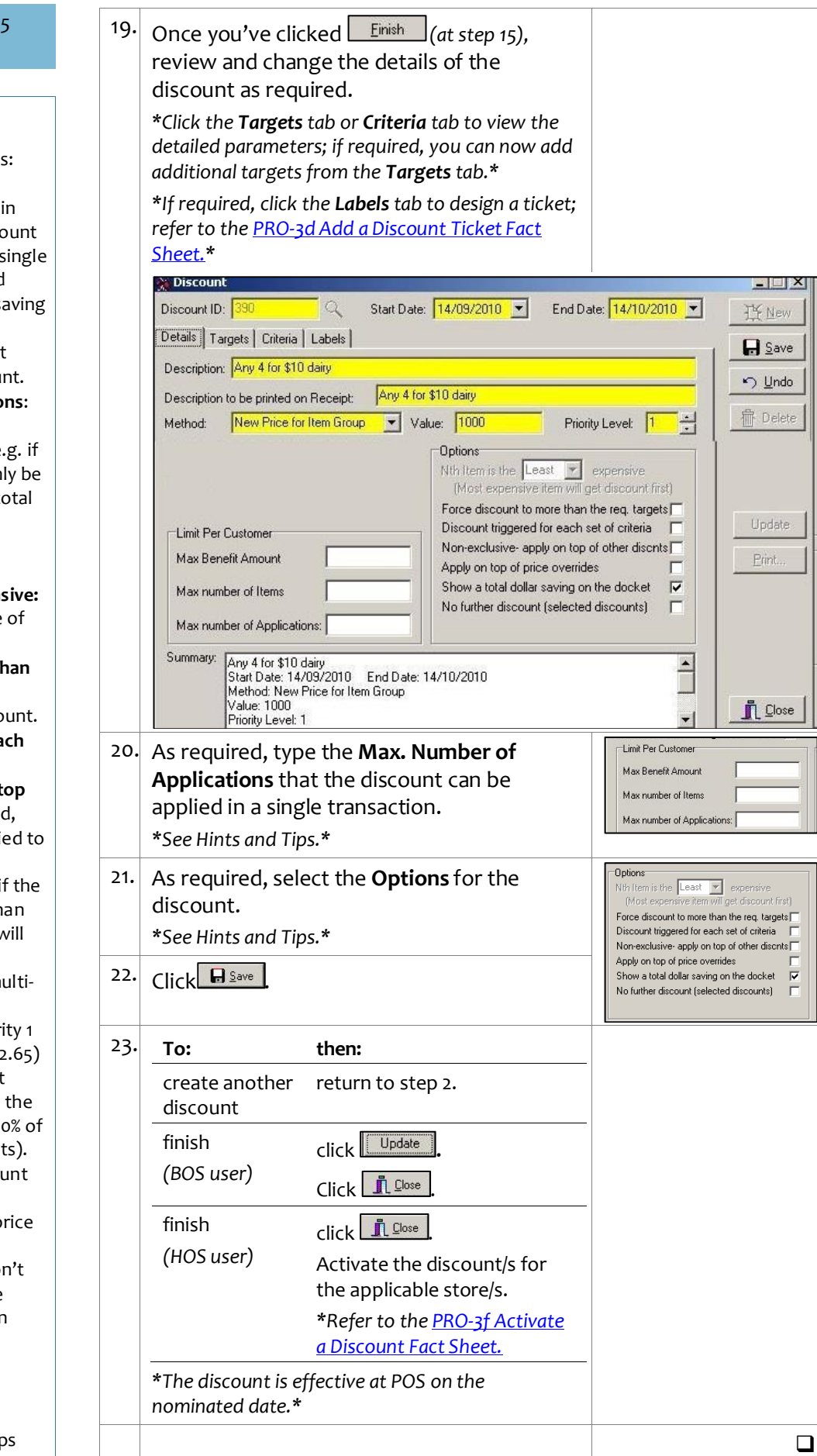